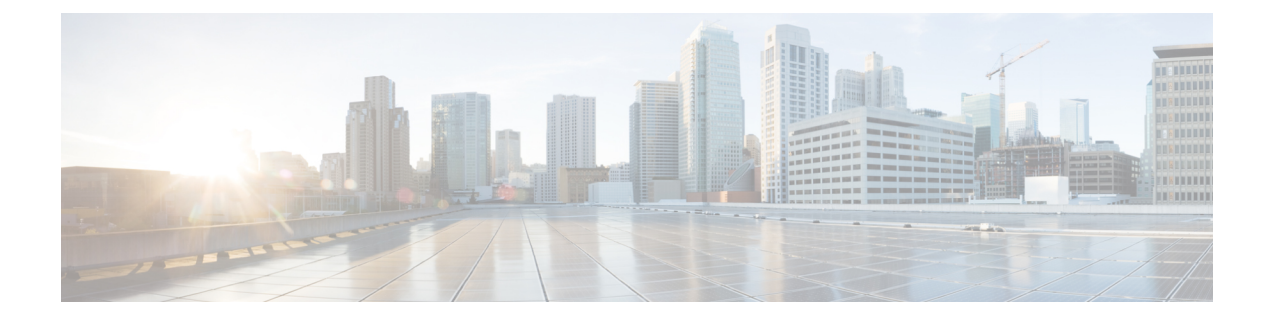

# **Using Firmware Automatic Synchronization Server Policy**

This chapter includes the following sections:

- Firmware Automatic [Synchronization,](#page-0-0) page 1
- Setting the Firmware [Auto-Sync](#page-1-0) Server Policy, page 2

### <span id="page-0-0"></span>**Firmware Automatic Synchronization**

You can use the **Firmware Auto Sync Server** policy in Cisco UCS Manager to determine when and how firmware versions on recently discovered servers must be upgraded. With this policy, you can upgrade the firmware versions of recently discovered unassociated servers to match the firmware version defined in the default host firmware pack. In addition, you can determine if the firmware upgrade process should run immediately after the server is discovered or run at a later time.

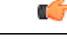

#### **Important**

The firmware automatic synchronization is dependent on the default host firmware pack. If you delete the default host firmware pack, a major fault is raised in Cisco UCS Manager. If you have configured a default host firmware pack, but not specified or configured a blade or rack server firmware in it, then a minor fault is raised. Irrespective of the severity of the fault raised, you must resolve these faults prior to setting the **Firmware Auto Sync Server** policy.

Following are the values for the **Firmware Auto Sync Server** policy:

- **User Acknowledge**—Firmware on the server is not synchronized until the administrator acknowledges the upgrade in the **Pending Activities** dialog box.
- **No Action**—No firmware upgrade is initiated on the server.

You can set this policy either from the Cisco UCS Manager GUI or Cisco UCS Manager CLI. The firmware for a server is automatically triggered when the following conditions occur:

• The firmware version on a server or the endpoint on a server differs from the firmware version configured in the default host firmware pack.

• The value for the **Firmware Auto Sync Server** policy has been modified. For example, if you had initially set it as **No Action** and you change it to **User Acknowledge**.

Ú **Important**

If Cisco UCS Manager is registered as a Cisco UCS domain with Cisco UCS Central, then this policy runs as a local policy. If the default host firmware pack is not defined in or is deleted from Cisco UCS Manager, then this policy will not run.

## <span id="page-1-0"></span>**Setting the Firmware Auto-Sync Server Policy**

Use this policy to determine when and how the firmware version of a recently discovered unassociated server must be updated.

If the firmware version of a specific endpoint of a server differs from the version in the default host firmware pack, the FSM state in Cisco UCS Manager displays the update status for that specific endpoint only. The firmware version of the server is not updated.

### **Before You Begin**

- You should have created a default host firmware pack prior to setting this policy.
- You should have logged in as an administrator to complete this task.

### **Procedure**

- **Step 1** In the Navigation pane, click the **Equipment** tab.
- **Step 2** On the **Equipment** tab, click the **Equipment** node.
- **Step 3** In the Work pane, click the **Policies** tab.
- **Step 4** Click the **Global Policies** subtab.
- **Step 5** In the **Firmware Auto Sync Server Policy** area, select one of the following values as the **Sync State**:
	- **User Acknowledge**—Firmware on the server is not synchronized until the administrator acknowledges the upgrade in the **Pending Activities** dialog box.
	- **No Action**—No firmware upgrade is initiated on the server.
- **Step 6** Click **Save Changes**.